BC has posted spatial information in different formats for people to access on a provincial FTP site: [ftp://ftp.geobc.gov.bc.ca/publish/Regional/Northeast/First\\_Nations\\_Agreements](ftp://ftp.geobc.gov.bc.ca/publish/Regional/Northeast/First_Nations_Agreements/Treaty8_Consensus)

To view the site, copy that address into your File Explorer (see screen shot for assistance) or web browser e.g. Windows Explorer, press enter, and the spatial information presented in three different formats will become available.

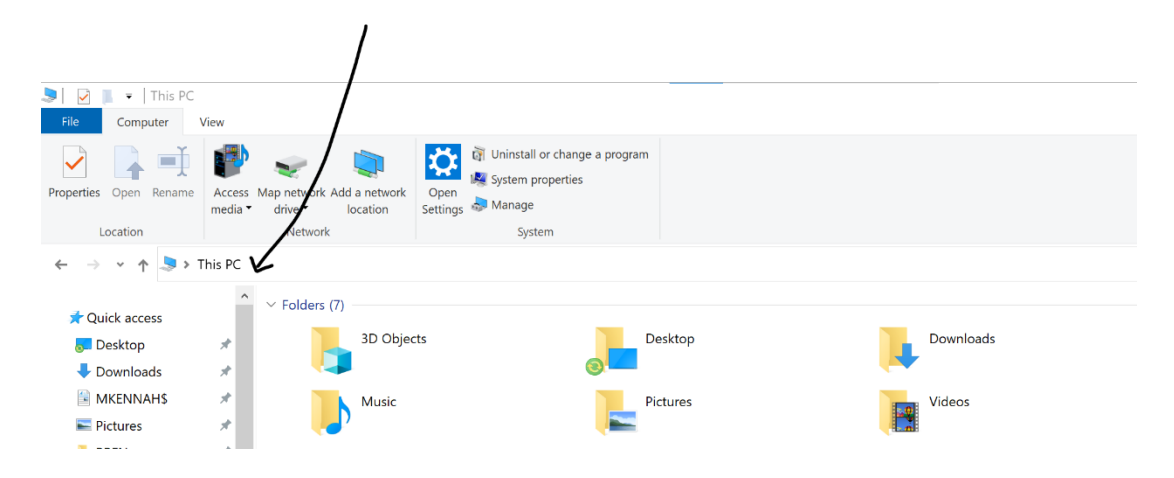

Then you will see the FTP site and need to select either the BRFN Implementation Agreement info, or the Treaty 8-BC Consensus Document information:

FTP directory/publish/Regional/Northeast/First Nations Agreements at ftp.geobc.gov.bc.ca

To view this FTP site in File Explorer: press Alt, click View, and then click Open FTP Site in File Explorer.

## Up to higher level directory

02/03/2023 11:35AM Directory BRFN Implementation Agreement<br>14,384 ReadMe.docx 01/27/2023 02:38PM 02/03/2023 11:35AM Directory Treaty8 Consensus

Then if you go deeper into the FTP site, and using BRFN as an example, you can see the different file types:

FTP directory /publish/Regional/Northeast/First Nations Agreements/BRFN Implementation Agreement/ at ftp.geobc.gov.bc.ca

To view this FTP site in File Explorer: press Alt, click View, and then click Open FTP Site in File Explorer.

## Up to higher level directory

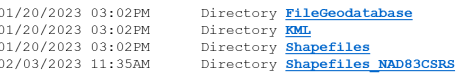